## **Ajude o Centro Comunitário do Jardim Santa Lúcia**

**Sabia que se optar pela doação automática de seus cupons fiscais no site da Nota Fiscal Paulista e depois colocar seu CPF em todas as suas compras, você ajudará a Entidade com pequenos valores de créditos que são liberados mensalmente e ainda participará dos sorteios de prêmios em dinheiro que o Governo do Estado de São Paulo realiza todos os meses! Veja como é simples:** 

**1 – Entrar no site da Nota Fiscal Paulista** https://www.nfp.fazenda.sp.gov.br **e "logar" com seu CPF, senha e autenticar OU** 

**Digitar seu CPF e clicar em "cadastro pessoa física" para fazer um novo cadastro para somente depois "logar".** 

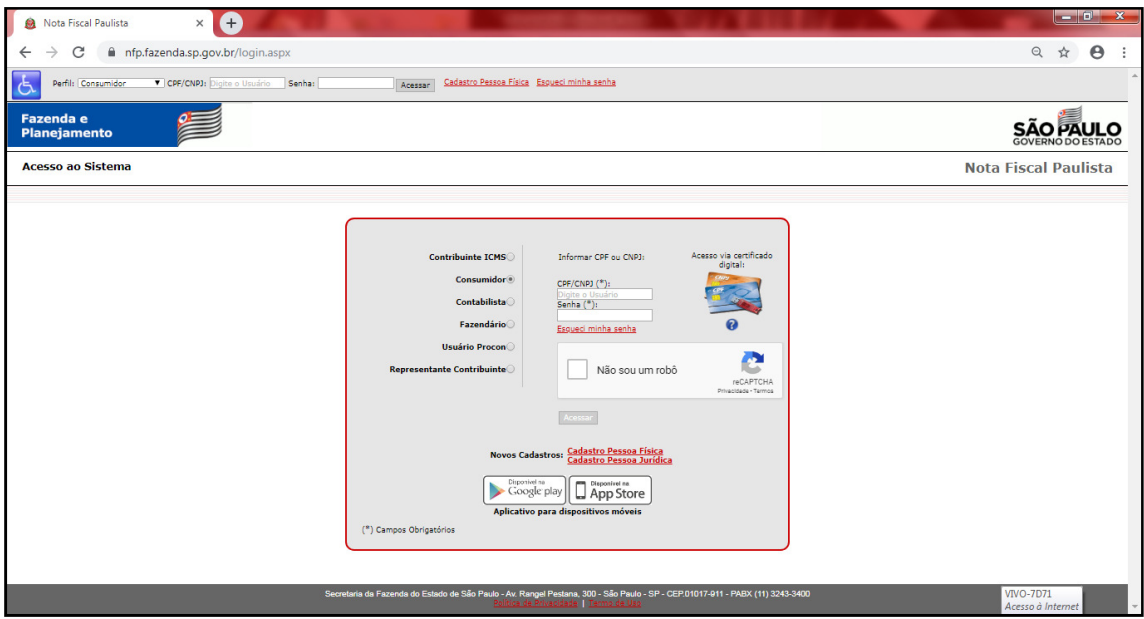

**2- Clicar no menu "Sorteios" e optar em participar e depois Clicar no menu "Entidades" e escolher a opção "Doação de Cupons com CPF (automática)"** 

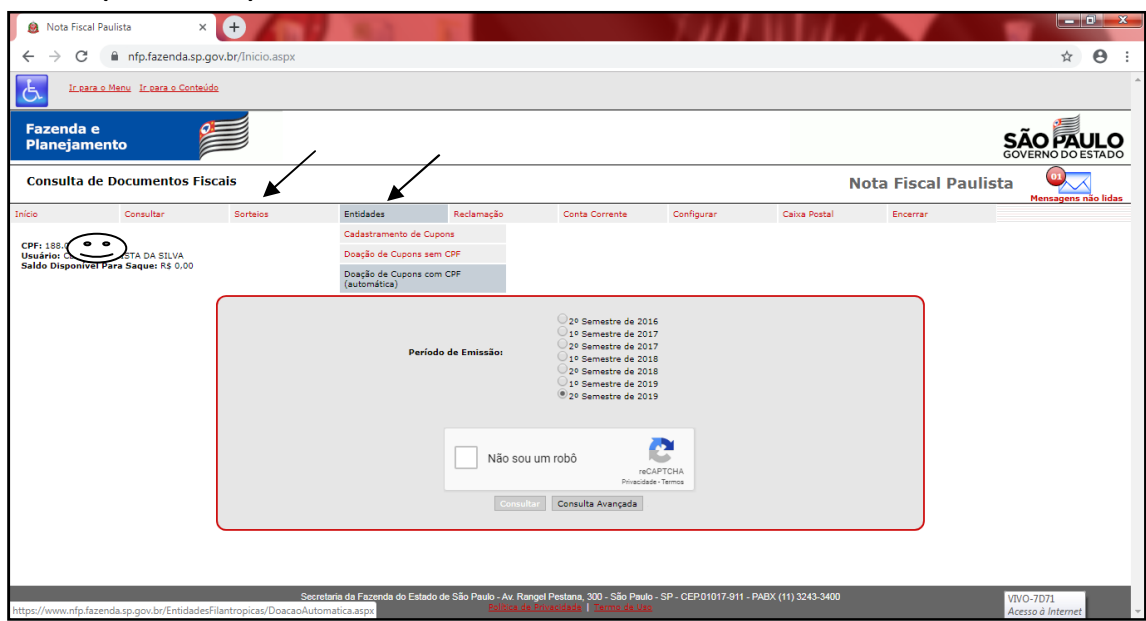

**3- clicar na opção "por CNPJ" e digitar 54.153.598/0001-88 (apenas números) e depois o botão "pesquisar"** 

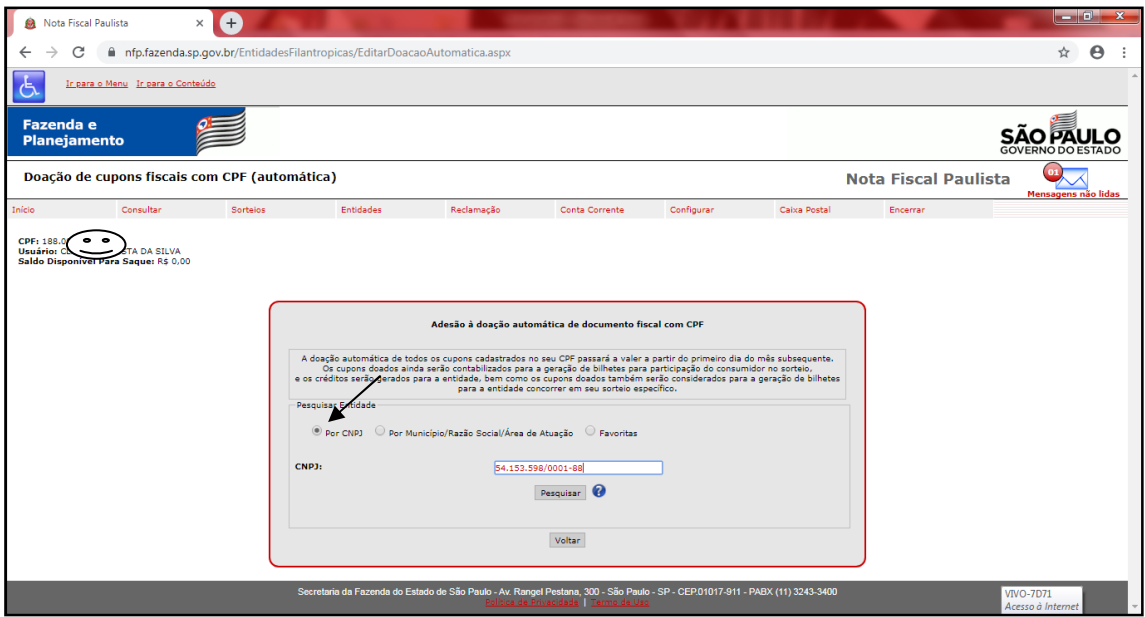

**4- clicar no botão da primeira opção "Centro Comunitário do Jardim santa Lúcia" e depois clique em "voltar"** 

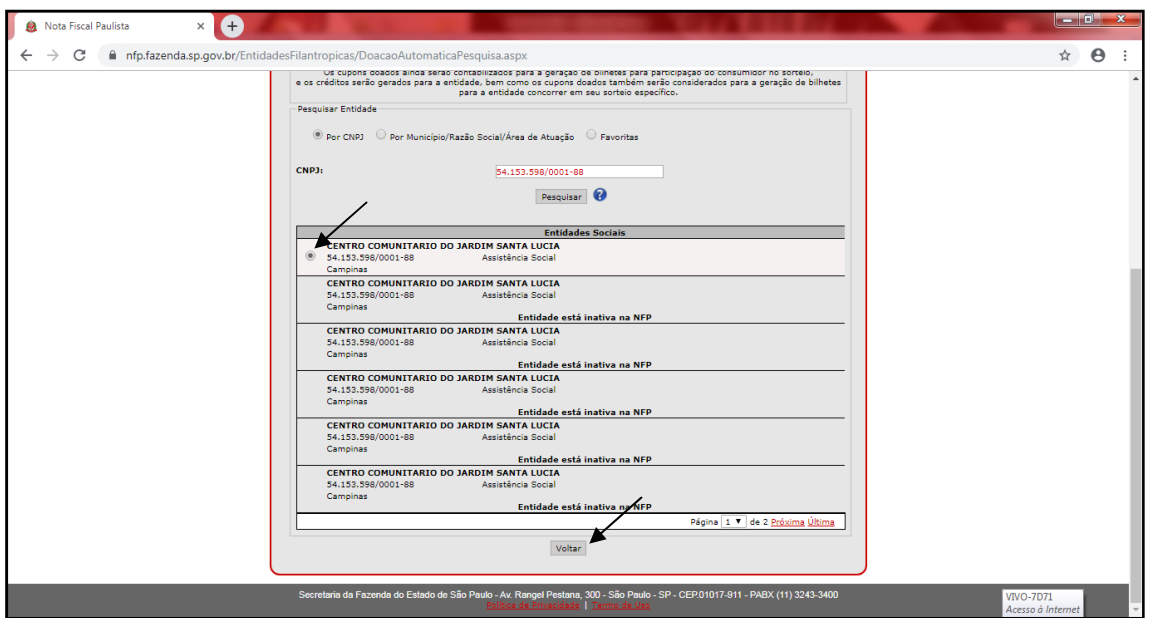

**5- Faça a opção pelo "período" de "1 ano" ou "2 anos" de doação automática e depois o botão "confirmar doação automática"** 

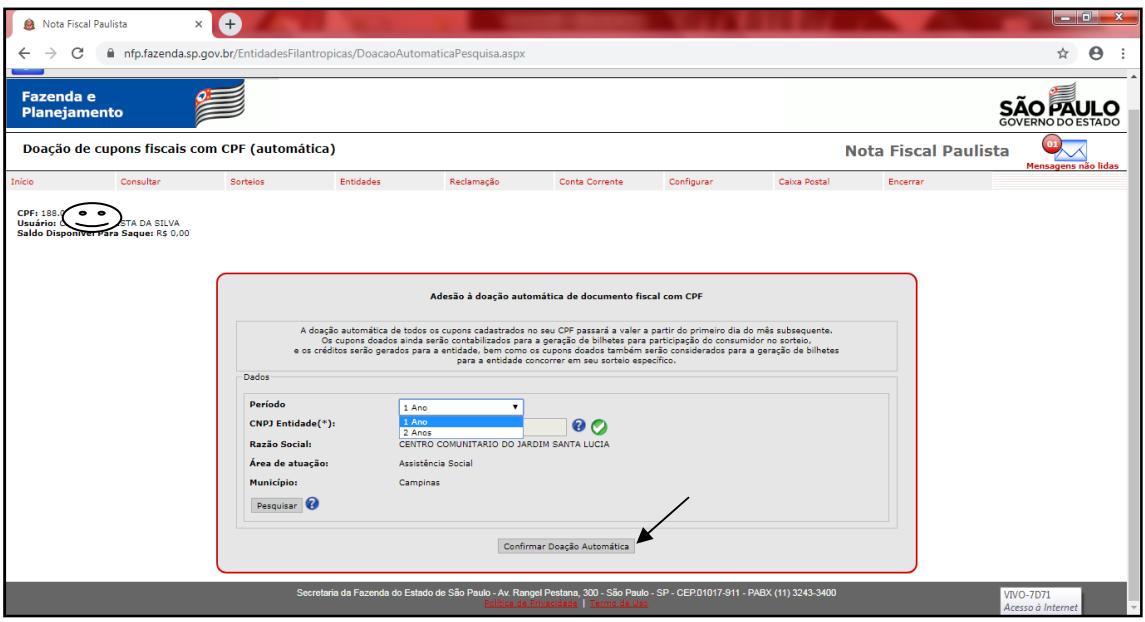

## **6- Aparecerá o aviso que deu certo e "ok"**

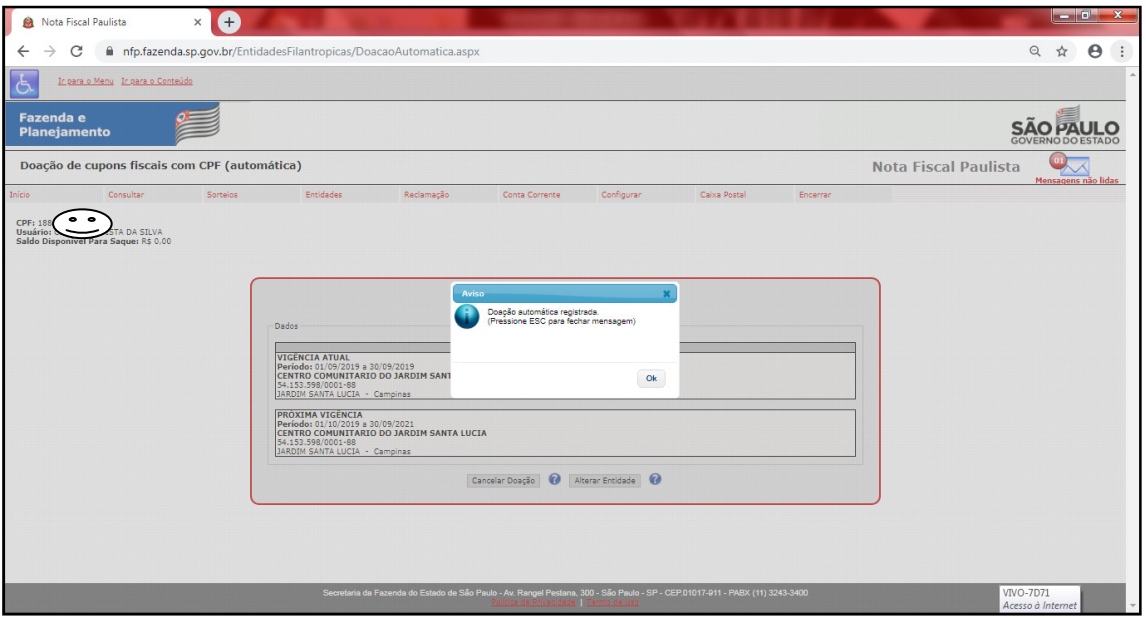

## **7- PRONTO!**

**Agora é só você colocar seu CPF todas as vezes que passar pelo caixa das lojas.** 

**O Centro Comunitário do Jardim Santa Lúcia agradece imensamente**